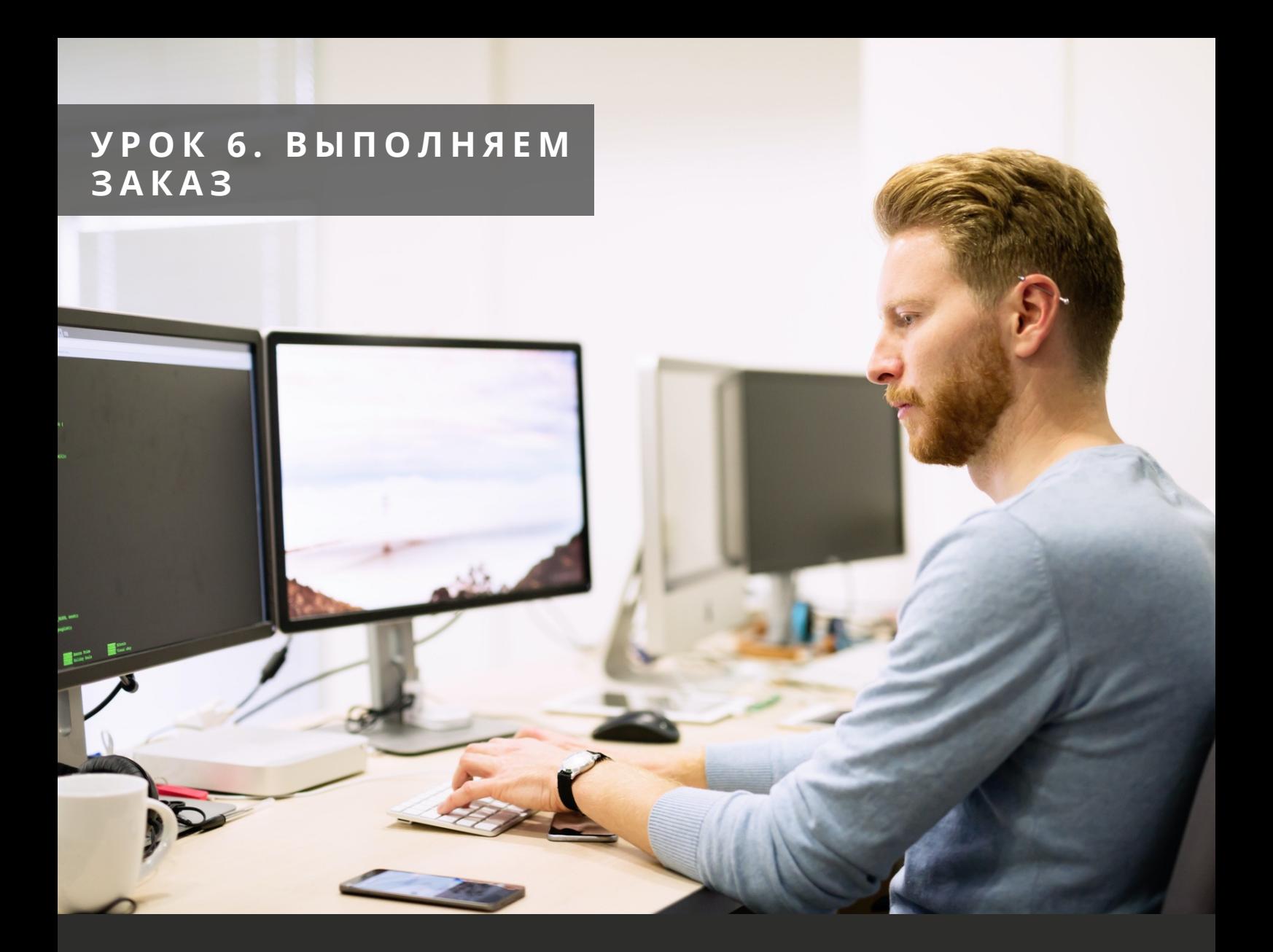

# БУДЬ ПРОФЕССИОНАЛОМ C KWORK

Kwork ©

Допустим, покупатель оплатил ваш кворк. Теперь начинается самая ответственная часть работы: выполнение заказа.

# **Приступаем к работе**

Перейдите на страницу «Заказы». Вы увидите таблицу с новыми заказами:

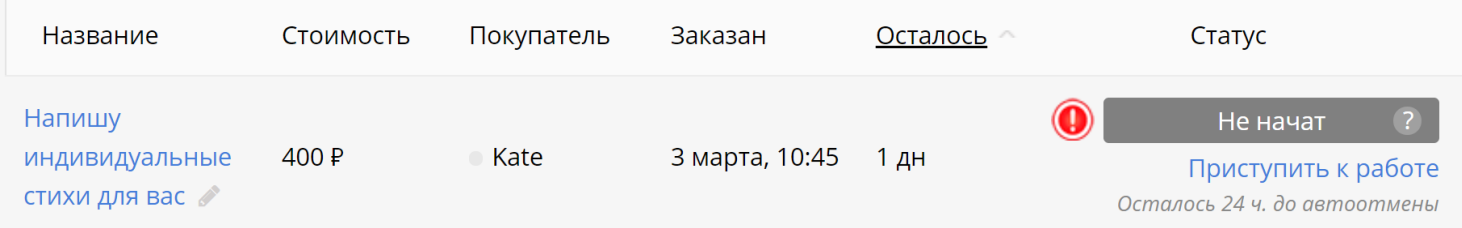

Обратите внимание, у нового заказа статус «Не начат», а ниже примечание «Осталось 24 ч. до автоотмены». У вас есть сутки с момента заказа, чтобы уведомить покупателя о том, что вы приступили к работе.

Перейдите на страницу заказа. Внизу вы видите кнопку «Приступаю к работе». Если заказ соответствует описанию вашего кворка, и покупатель предоставил всю необходимую информацию, нажимайте на нее:

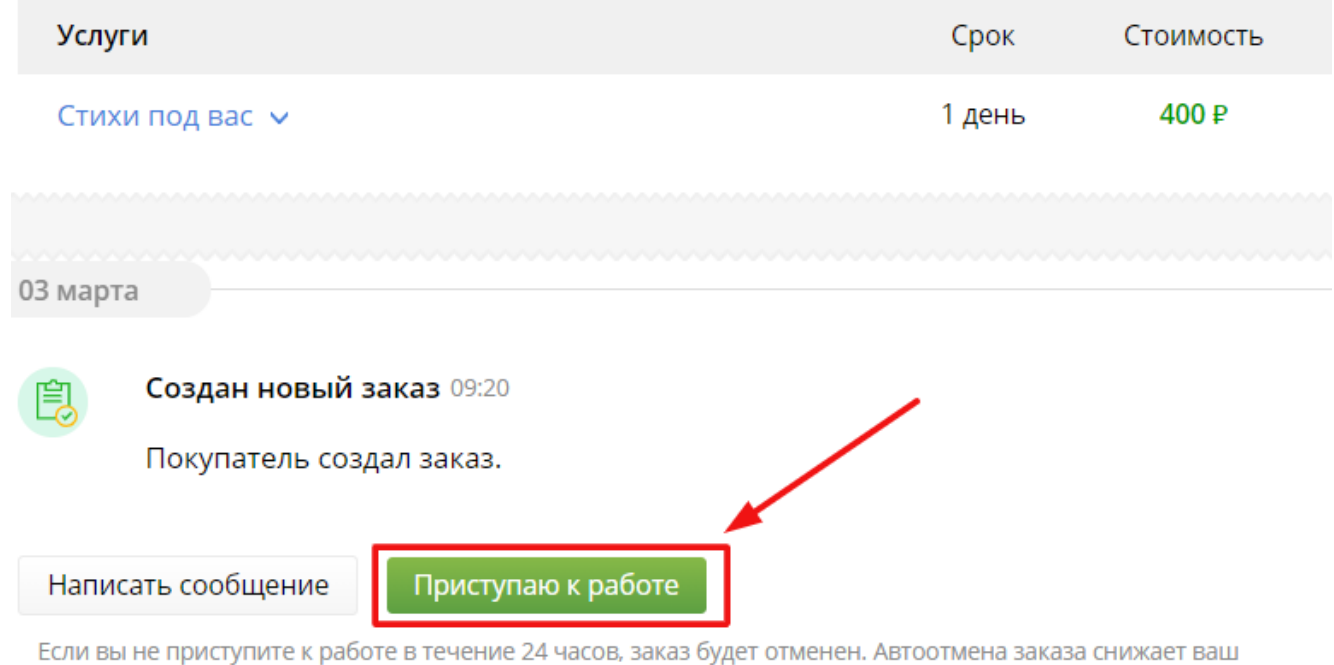

рейтинг ответственности и негативно сказывается на продажах.

Будьте внимательны при проверке информации от покупателя. Нажав на кнопку «Приступаю к работе», вы подтверждаете, что согласны с техническим заданием, вам все в нем ясно, информации для работы достаточно.

#### Kwork ©

**Важно!** У вас есть 24 часа после оформления заказа, чтобы отреагировать на заказ. Важно принять решение (приступить к работе или отменить заказ) в течение этого срока и не допустить автоматической отмены заказа. Автоотмена негативно повлияет на ваш [рейтинг ответственности.](https://kwork.ru/faq?role=5&article=1306)

# **Сложности с новыми заказами**

### Покупатель не предоставил необходимую информацию

Если покупатель не предоставил всю нужную информацию при оформлении заказа, не стесняйтесь ему напомнить, что вы ждете. Отправьте сообщение с полным списком данных, которых не хватает для работы, и подождите ответа.

Когда вы получаете заказ на Kwork, это значит, что покупатель уже оплатил его. До окончания работы деньги находятся под протекцией Kwork. Когда работа завершится, средства будут переведены на ваш счет. Так что вам не стоит беспокоиться о своевременной оплате или запрашивать у покупателя предоплату. Главная ваша задача выполнить работу качественно и в срок.

## Покупатель хочет больше работы

Допустим, покупатель создал заказ и прислал задание, намного превышающее объем оплаченной услуги. Не спешите отказываться от заказа. Вежливо объясните покупателю, какая часть задач входит в оплаченный объем, а что требуется оплатить дополнительно. Согласуйте с заказчиком новую стоимость. Сформируйте дополнительную опцию на недостающую сумму и отправьте ее покупателю с помощью кнопки **«Предложить опции»**.

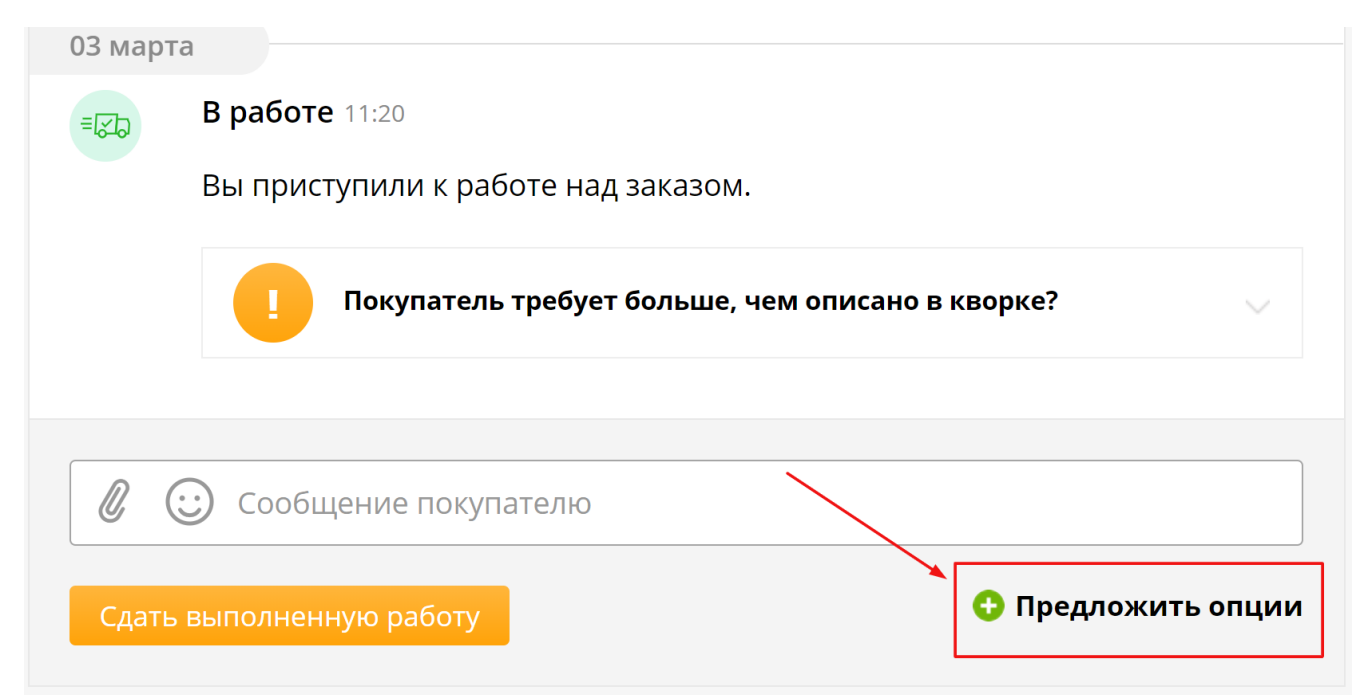

Если покупатель согласен, он оплатит опцию, и вы приступите к работе. Когда покупатель не соглашается оплатить дополнительный объем, вы можете отменить заказ по причине «Требования покупателя не соответствуют описанию кворка».

# **Отказ от заказа**

При отмене заказа покупатель решает, является ли причина уважительной и обоснованной.

Обязательно заранее согласуйте с заказчиком причину отмены. Если причина уважительная, и покупатель с ней согласится, заказ будет отменен без какого-либо влияния на рейтинг.

Если же вы отказываетесь от заказа без предварительной договоренности и объяснений, очень вероятно, что заказчик не согласится с причиной или сочтет ее неуважительной. Это негативно повлияет на ваш рейтинг [ответственности](https://kwork.ru/faq?role=5&article=1306). Из-за этого ваши кворки будут показываться ниже в каталоге, что приведет к снижению продаж. Кроме того, после отмены заказа недовольный покупатель может оставить отрицательный отзыв.

Для отказа от заказа нажмите на ссылку «Отменить заказ» внизу страницы.

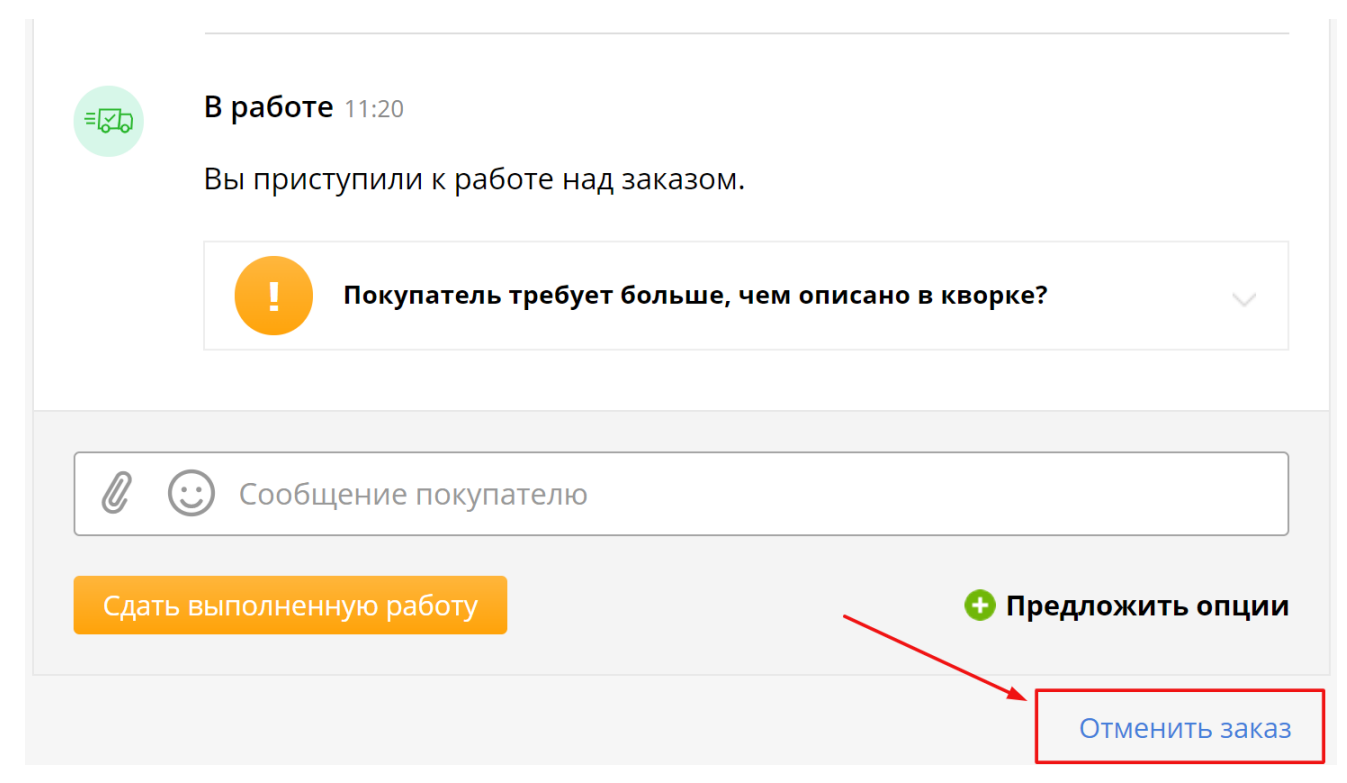

#### И выберите причину отказа.

**Как правильно отменить заказ?** Чтобы отказаться от заказа, не испортив рейтинг, вежливо объясните ситуацию покупателю. Если заказ не может быть выполнен по вашей вине, извинитесь. Четко и подробно аргументируйте свою позицию. Донесите до заказчика свою точку зрения и удостоверьтесь, что он понял и принял ее. И только после этого отменяйте заказ.

#### Kwork ©

# **Сроки**

**Срок выполнения заказа** — это время, за которое вы обещаете выполнить заказ. Срок выполнения заказа вы указываете сами при создании кворка или в отклике на бирже. Следить за оставшимся временем вы можете в разделе «Заказы» или на странице заказа:

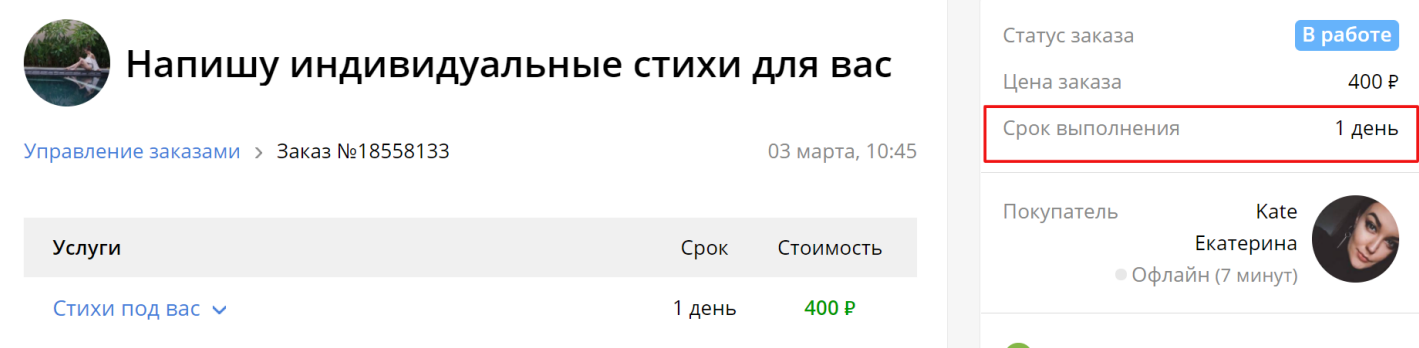

#### **Совет новичкам:** если вы не уверены, сколько времени потребуется для выполнения заказа, указывайте сроки с запасом в 1-2 дня.

Если обещанный срок выполнения вышел, это не значит, что заказ автоматически отменится. Он будет продолжен, однако у покупателя появится возможность отменить заказ в один клик. Поэтому, если время истекает, а заказ не выполнен, попросите покупателя не отменять заказ до определенной даты. Покупатели обычно готовы подождать: на Kwork успешно завершается более 75% заказов, выполненных после истечения срока.

# **Сдача и оплата заказа**

Для сдачи работы на странице заказа напишите сообщение, прикрепите нужные файлы и нажмите «Сдать выполненную работу». После этого заказ отправляется на проверку.

У покупателя будет 3 дня (4 дня, когда проверка приходится на выходные), чтобы принять его или отправить на доработку. Если покупатель проигнорирует проверку, то заказ будет принят автоматически. Как только заказ принят покупателем или автоматически, происходит его оплата, и деньги поступают на ваш баланс.

**Важная деталь:** когда заказ находится на проверке, счетчик времени выполнения заказа останавливается.

«При сдаче заказа обязательно презентуйте свою работу. Уточните, все ли было выполнено и нужны ли правки. Если все хорошо, поблагодарите за сотрудничество и расскажите о других своих актуальных кворках»

При сдаче заказа избегайте следующих опасных ошибок:

- **Плохо проверенная работа.** Допустим, вы многократно отправляете заказ на 1. проверку. Заказчик находит все новые и новые ошибки и недоработки. Он разочарован. Вы рискуете получить плохой отзыв. Поэтому внимательно проверяйте свой продукт на соответствие всем пунктам ТЗ и комментариям заказчика. Убедитесь, что все ошибки устранены.
- **Незавершенная работа.** Недобросовестные продавцы иногда считают, что могут 2.сдать незаконченную работу и доработать ее после оплаты. Другие пытаются притормозить таймер, пока заказ на проверке. Эти уловки не нравятся клиентам. Возникает риск срыва заказа и отрицательного отзыва. Промежуточная демонстрация продукта – это нормально, но не используйте для этого кнопку «Сдать выполненную работу».

Итак, всегда сдавайте проверенный на 100% завершенный продукт. А для демонстрации промежуточной работы просто приложите нужные файлы или ссылки без использования кнопки «Сдать выполненную работу». Это поможет получить хороший отзыв и повысить рейтинг.